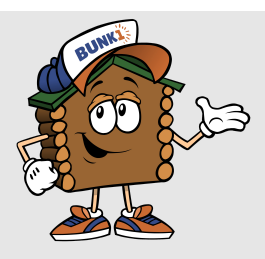

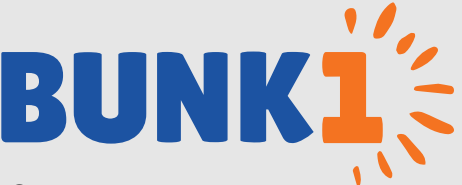

# **STAY IN TOUCH THIS SUMMER WITH SECURE SUMMER PHOTO GALLERY ACCESS & BUNK NOTES**

We are excited to tell you about our continued partnership with Bunk1, allowing you to view photos of your camper and send "Bunk Notes" throughout the summer. Using a secure login, you'll be able to send a "Bunk Note" to your camper at any time of the day and it will be delivered with the regular mail the very next day. No need to wait for USPS to deliver - Bunk1 makes it easy to communicate with your child!

# **GET STARTED TODAY!**

### Go to [www.Bunk1.com](http://www.Bunk1.com)

- **RETURNING PARENTS** will login using their email address and password.
- **MEW PARENTS** will click ["Need an account or have an invitation code?"](http://bunk1.com/en/token/signup) and complete the basic form. The Invitation Code for Camp Rotary is: **ROTARY1921**

#### **Note:**

- For your campers safety, please do not share the invitation code above.

## **SECURE SUMMER PHOTO GALLERY**

#### **Viewing Photos**

Click "Photos" on the top of the page to be taken to our photo gallery. Photos are organized into albums and available to view as thumbnails or as a slideshow.

#### **Adding Favorites**

\*

lШ

Use the favorites icon to save the photos you love and make it easy to find after the summer.

## **Adding to Cart**

If you would like to purchase high resolution images or photo gifts (photo books, calendars, mugs etc), click the icon to add them to your photo basket.

## **SENDING BUNK NOTES**

**Step 1:** Purchase a "Family Bundle" or "Bunk Note Credits". A Bunk Note Credit costs \$1 and packages of various sizes are available.

You have the option to enhance your Bunk Note by attaching photos, adding baseball box scores, Sudoku Puzzles, borders, or twitter feeds. Please note that adding these features will utilize additional credits.

**Step 2:** Send your note. Select your camper's name and the correct cabin, type in your message, then hit the "Send Bunk Note" button. Every 24 hours, camp will receive a pre-sorted PDF of all the sent Bunk Notes.

## **FREQUENTLY ASKED QUESTIONS:**

#### **Can other relatives use these services?**

Absolutely! As soon as you login, you will notice a button under the heading "Quick Links" to "Invite Family Members". Click that button, enter their details and they will be sent an email. PLEASE NOTE: this will prompt them to set up their own account. It does not provide them access to your account OR your Bunk Note Credits.

## **What do I do if I have lost my password?**

Go to [www.bunk1.com](http://www.bunk1.com) and click "Need to reset your password?". You will be prompted to enter your email address and will then receive an email containing a link to reset your password.

## **Accessing Bunk1 from a mobile device?**

The Bunk1 website is mobile optimized. For your convenience, add our Bunk1 icon to your iPhone home screen. To do so, open Safari, go to [www.bunk1.com](http://www.bunk1.com), then tap the "Share" button (blue square with an arrow pointing upward on the toolbar). Tap "Add to Home Screen" and Bunk1 will be as accessible as your native apps!

**Questions or Problems?** Please call Bunk1 at 1-800-216-9472 or email [support@bunk1.com](mailto:support@bunk1.com)

**Google Chrome is the preferred web browser** for using the Bunk1 System. You can download Google Chrome for free by visiting: [www.google.com/intl/en/chrome/browser/](https://www.google.com/intl/en/chrome/browser/).

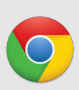